# Quick Guide for 6K/4K PHOTO

### **ENGLISH**

"6K PHOTO" is a high-speed burst recording function which allows you to save pictures extracted from images recorded with an aspect ratio for still pictures, 4:3 or 3:2, and with an effective picture size equivalent to a particular number of pixels (approx. 18 megapixels) produced by images with a size of 6K (approx. 6,000 (horizontal) $\times3,000$  (vertical)).

DVQW1250ZADigital Camera Model No. **DC-G9**

# **1 Recording 6K/4K photos**

- **1** Set the drive mode dial to  $\left[\frac{dN}{dx}\right]$  (6K/4K Photo).
- 2 **Press [MENU/SET] to display the [Rec] menu.**
- 3 **Select [6K/4K PHOTO] in the [Rec] menu, and press [MENU/SET].**
- 4 **Select [Picture Size / Burst Speed] and press [MENU/SET].**
- **5** Press the cursor buttons ▲/▼ to select the picture size and burst speed, and press [MENU/SET].

With 6K Photo, you can take a high-speed burst of pictures at 30 frames/second and save the desired pictures, each made up of 18 million pixels (approx.), extracted from their burst file. With 4K Photo, you can take a high-speed burst of pictures at 60 frames/second and save the desired pictures, each made up of 8 million pixels (approx.).

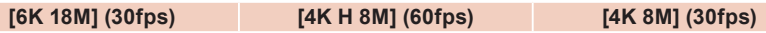

Start (First) Stop (Second)  $(E)$  Recording is performed

 $(F)$   $\leftarrow$   $(F)$ 

**G** 

- 6 **Select [Rec Method] and press [MENU/SET].**
- 7 **Press the cursor buttons / to select the recording method, and press [MENU/SET].** Press the shutter button halfway to display the recording screen.

**For capturing the best shot of a fast-moving subject**  (e.g., sports, aeroplanes, trains)

- If you are using Auto Focus, [Continuous AF] will work during recording. Focus will be adjusted continuously.
- You can perform recording while minimizing the motion blur of subjects by setting the shutter speed.
- Approximate shutter speed for outdoor recording in fine weather conditions: 1/1000 seconds or faster.
- $\bullet$  6K/4K burst file will be saved with [Rec Format] set to [MP4].
- If [Picture Size / Burst Speed] is set to [6K 18M] or [4K H 8M]: Recording stops when the continuous recording time exceeds 10 minutes.
- If [Picture Size / Burst Speed] is set to [4K 8M]: Recording stops when the continuous recording time exceeds 29 minutes and 59 seconds. When using an SDHC memory card, you can continue the recording of a 6K/4K photo without interruption even if the file size exceeds 4 GB, but its burst file will be divided into smaller files for recording and playback.

With an SDXC memory card, you can save a burst file size exceeding 4 GB as a single file.

Burst recording is performed while the shutter button is pressed and held. The shutter sound will be heard repeatedly.

**want to perform recording.**

2 **Press and hold the shutter button fully for as long as you**  Press the button fully slightly in advance. Recording starts approximately Press and hold Recording is performed

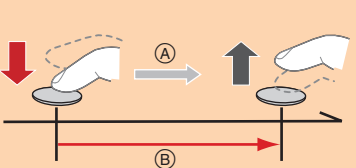

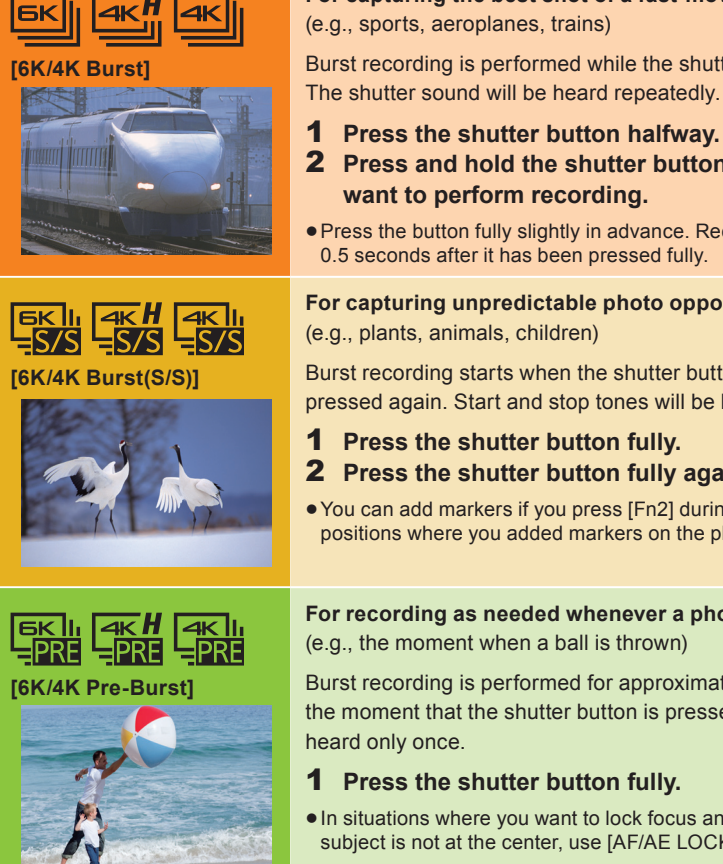

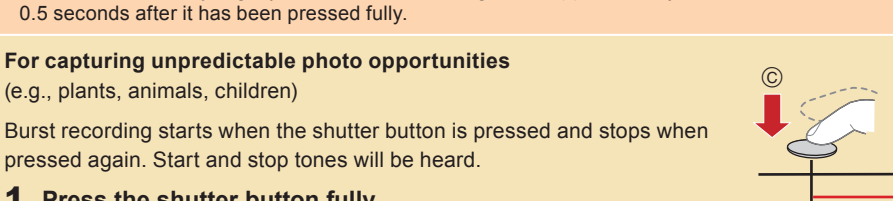

- 1 **Press the shutter button fully.** 2 **Press the shutter button fully again.**
- You can add markers if you press [Fn2] during recording. You can skip to the positions where you added markers on the playback screen.

When the ambient temperature is high or 6K/4K photo recording is performed continuously, the camera may display  $\left[\bigwedge_{i=1}^{\infty}\right]$  and recording may stop. If you are using [6K/4K Pre-Burst], the setting will switch to [6K/4K Burst] and recording will stop. Wait until the camera cools down. When [6K/4K Pre-Burst] or [Pre-Burst Recording] is set, the battery drains faster and the camera temperature rises. Use these functions only when recording with them.

## **Setting Pre-Burst Recording ([6K/4K Burst]/[6K/4K Burst(S/S)] only)**

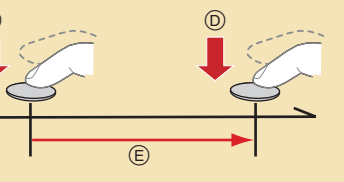

 $\blacksquare$  MENU  $\rightarrow$  ↑ [Rec]  $\rightarrow$  [6K/4K PHOTO]  $\rightarrow$  [Pre-Burst Recording]  $\rightarrow$  [ON] The camera starts recording approximately 1 second before the shutter button is pressed fully, so you will not miss a photo opportunity.

- 2 **Press /to select an image indicated with the [ ]/[ ] icon.**
- 3 **Press the cursor button .**If the image was recorded with [6K/4K Pre-Burst], proceed to step  $5$
- 4 **Drag the slide bar to make a rough selection of scenes.**
- 5 **Drag the frames to select the frame you want to save as a picture.**
- 6 **Touch [ ]/[ ] to save the picture.**
	- A confirmation screen will be displayed.
	- The picture will be saved in JPEG format.
- Correcting 6K/4K Photos After Recording (Post-Recording Refinement)
- **Correcting distortion in pictures ([Reduce Rolling Shutter])**
- $\bullet$  On the save confirmation screen in step  $\bullet$ , touch [Reduce Rolling Shutter]. **2** Check the correction result, and touch [Save].
- **<sup>2</sup>** Reducing the noise produced by high sensitivity ([6K/4K PHOTO Noise Reduction])

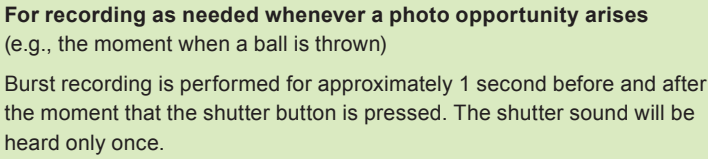

### 1 **Press the shutter button fully.**

In situations where you want to lock focus and exposure, such as when the subject is not at the center, use [AF/AE LOCK].

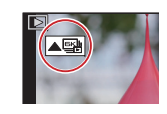

Approximately 1 second Recording is performed

 $\blacksquare$ MENU →  $\blacksquare$  [Playback] → [6K/4K PHOTO Noise Reduction] → [AUTO] When saving pictures, reduce the noise produced during recording by high ISO sensitivity.

Use a UHS Speed Class 3 card to record 6K/4K photos.

- **1** Touch [**and**] (Fn1) in step 3 of "Selecting the desired focus area and saving a picture".
- 2 **Touch the merging method. [Auto Merging]**

- 3 **(When [Range Merging] is selected) Touch the desired focus area.** Specify at least two areas.
	- In-focus areas between the two areas will also be selected, and the combined in-focus area will be indicated.
	- Gray areas indicate areas that may, if selected, cause the merged picture to look unnatural and areas that cannot be selected.
- To cancel the selection, touch the focus area again.
- **4 Touch [** $\div$ **lighangleright is proportional same that resulting picture.** • The picture will be saved in JPEG format.

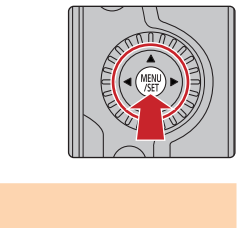

## **Using the 6K/4K Photo function to capture the best shot of the subject**

# **2 Selecting the desired focus area and saving a picture**

- 1 **Press**  $\widehat{[} \blacktriangleright \widehat{!} \cdot \widehat{!}$
- 2 **Press /to select an image indicated with the [**  $\blacktriangle$  **] icon, and press the cursor button .**
- 3 **Touch the desired focus area.** $\bullet$  If a picture that is in focus is not available for the selected area, a red frame will be displaye You cannot save a picture in this case.
- 4 **Touch [ ] to save the picture.**  $\bullet$  The picture will be saved in JPEG format.

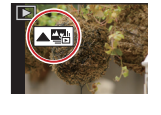

# **1 Recording with the Post Focus function**

# **2 Selecting pictures from 6K/4K burst fi le and saving**

## 1 Press  $[\triangleright]$ .

## **Battery drainage and camera temperature**

Fn1

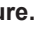

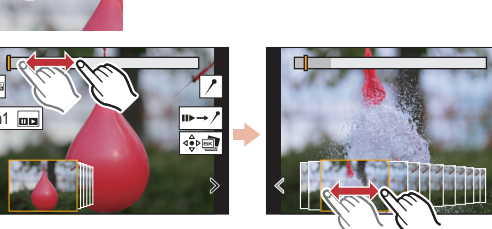

The camera can perform Burst recording in the same picture quality as 6K/4K photo recording while automatically shifting the focus to different areas. After the recording, you can select the desired area on the screen and save a picture in which the selected area is in focus.

# **Controlling Focus After Recording (Post Focus/Focus Stacking)**

We recommend that you use a tripod when recording images to be used for Focus Stacking.

- **1** Set the drive mode dial to  $\left[\frac{1}{2}\right]$  (Post Focus).
- 2 **Decide on the composition, and press the shutter button halfway.**
- 3 **Press the shutter button fully to start recording.**
- **Selecting the picture size**

MENU  **[Rec] [Post Focus] [6K 18M]/[4K 8M]**

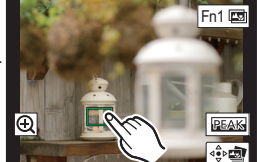

# **3 Using Focus Stacking and saving a picture**

You can also merge multiple pictures with different focus areas to widen the focus range. (Focus Stacking)

Automatically selects pictures that are suited to be merged, and merges them into a single picture. **[Range Merging]**

Merges pictures with specified focus areas into a single picture.

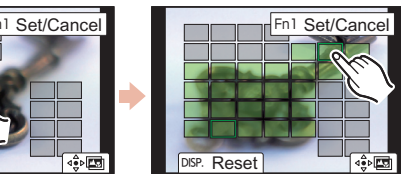

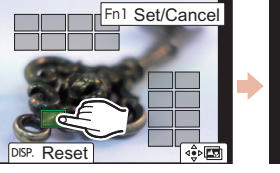

### **ESPAÑOL**

# **2 Selección de la zona de enfoque deseada y almacenamiento de una imagen**

# **1 Grabación con la función de Postenfoque**

# **2 Selección de imágenes de un archivo de ráfaga 6K/4K para guardarlas**

# **1 Grabación de fotos 6K/4K**

Con Foto 6K, podrá tomar ráfagas de imágenes a alta velocidad (30 cuadros/segundo) y guardar aquellas que desee, cada una con 18 millones de píxeles (aproximadamente), extrayéndolas del archivo de ráfaga. Con Foto 4K, podrá tomar una ráfaga de imágenes a alta velocidad (60 cuadros/ segundo) y guardar aquellas que desee, cada una con 8 millones de píxeles (aproximadamente).

- **1** Ajuste el disco del modo de accionamiento a [**EX**] (Foto 6K/4K).
- 2 **Pulse [MENU/SET] para visualizar el menú [Rec].**
- 3 **Seleccione [Foto 6K/4K] en el menú [Rec] y pulse [MENU/SET].**
- 4 **Seleccione [Tam. imag./Veloc. ráf.] y pulse [MENU/SET].**
- **5** Pulse los botones del cursor ▲/▼ para seleccionar el tamaño de la imagen y la velocidad de ráfaga y presione **[MENU/SET].**

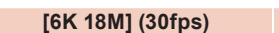

Cámara digital Modelo N. **DC-G9**

**[6K 18M] (30fps) [4K H 8M] (60fps) [4K 8M] (30fps)**

## 6 **Seleccione [Método de grabación] y pulse [MENU/SET].**

7 **Pulse los botones del cursor / para seleccionar el método de grabación y presione [MENU/SET].** Pulse el botón del obturador hasta la mitad para visualizar la pantalla de grabación.

Mantenga presionado

La grabación se ha llevado a cabo

**Para capturar la mejor toma de un sujeto que se mueve rápidamente** (por ejemplo, deportes, aviones, trenes) La grabación de ráfaga se lleva a cabo mientras se mantiene pulsado el **[Ráfaga 6K/4K]** botón del obturador.Escuchará el sonido del obturador repetidas veces. 1 **Pulse el botón del obturador hasta la mitad.** 2 **Mantenga presionado el botón del obturador por completo todo el tiempo que quiera grabar.** Pulse el botón completamente un poco antes. La grabación comenzará aproximadamente 0,5 segundos después de que se haya presionado completamente. **Para captar oportunidades de sacar una fotografía imprevistas**   $ARH$  $AR$  $\frac{1}{2}$   $\frac{1}{2}$   $\frac{1}{5}$ s  $\frac{1}{5}$ s (por ejemplo, plantas, animales, niños) La grabación de ráfaga comienza cuando se pulsa el botón del obturador y se **[Ráfaga 6K/4K (S/S)]** detiene cuando se vuelve a pulsar. Escuchará un tono de inicio y otro de fin. 1 **Presione por completo el botón del obturador.** 2 **Vuelva a presionar el botón del obturador por completo.** Puede añadir marcadores si pulsa [Fn2] durante la grabación. Puede ir directamente a las posiciones donde haya añadido marcadores en la pantalla de reproducción. **Para grabar en función de las necesidades cuando se presenta una ocasión de tomar una fotografía**  (por ejemplo, el momento en el que se lanza una pelota) **[Pre-ráfaga 6K/4K]** La grabación de ráfaga se realiza durante aproximadamente 1 segundo antes y después del momento en que se pulsa el botón del obturador. El ruido del obturador únicamente se escuchará una vez. 1 **Presione por completo el botón del obturador.** En situaciones en las que se quiere bloquear el enfoque y la exposición, como cuando el sujeto no se encuentra centrado, utilice [AF/AE LOCK].

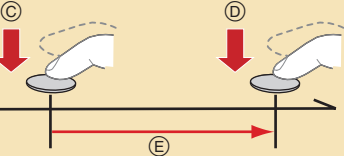

 $\circledR$ 

 $(B)$ 

# Iniciar (primero) Detener (segundo)

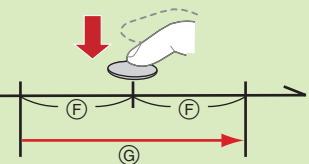

● Cuando la temperatura ambiente es elevada o se graban fotos 6K/4K continuamente, puede que la cámara muestre [ △ ] y se detenga la grabación. Si está usando [Pre-ráfaga 6K/4K], el ajuste cambiará a [Ráfaga 6K/4K] y la grabación se detendrá. Espere hasta que la cámara se enfríe. · Cuando se configura [Pre-ráfaga 6K/4K] o [Grabación prerráfaga], la batería se agota con mayor rapidez y la temperatura de la cámara se eleva. Utilice estas funciones únicamente cuando grabe con ellas.

## **Configuración de la grabación de Pre-ráfaga ([Ráfaga 6K/4K]/[Ráfaga 6K/4K (S/S)] solamente)**

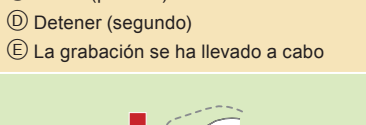

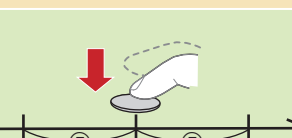

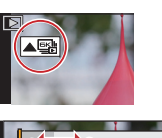

MENU  **[Rec] [Foto 6K/4K] [Grabación prerráfaga] [ON]** La cámara empezará a grabar aproximadamente un segundo antes de presionar el botón del obturador por completo, para que no pierda ninguna ocasión de tomar una fotografía.

- **1** Pulse  $[\triangleright]$ ].
- $2$  Pulse ◀/▶ para seleccionar una imagen marcada con el icono [<mark>▲⊠</mark>]/[▲<del>⊠</del>].
- 3 **Pulse el botón del cursor .**
- $\bullet$  Si la imagen se ha grabado con [Pre-ráfaga 6K/4K], lleve a cabo el paso  $\overline{\bf 5}$
- 4 **Deslice la barra de desplazamiento para realizar una primera selección de escenas.**
- 5 **Arrastre los marcos que quiera seleccionar para guardarlos como imagen.**
- **6** Toque [  $\frac{1}{2}$  **]**  $\frac{1}{2}$  **] para guardar la imagen.**  $\bullet$  Aparecerá una pantalla de confirmación.
	- La imagen se guardará en formato JPEG.
- Corrección de las fotos 6K/4K tras la grabación (Refinado postgrabación)
- **Corrección de la distorsión en las imágenes ([Red. obt. despl.])**
- $\bullet$  En la pantalla de confirmación de la operación de guardado en el paso  $\bullet$ , toque [Red. obt. despl.]
- Compruebe el resultado de la corrección y toque [Guard.].

**<sup>7</sup>** Reducción del ruido producido por un alto grado de sensibilidad ([Reduc. Ruido Foto 6K/4K])  $\blacksquare$ MENU →  $\blacksquare$  [Reproducir] → [Reduc. Ruido Foto 6K/4K] → [AUTO]

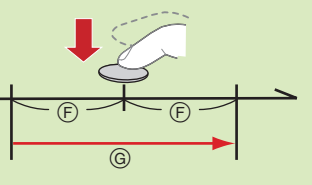

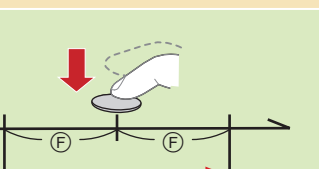

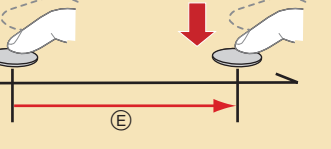

Aproximadamente 1 segundo

La grabación se ha llevado a cabo

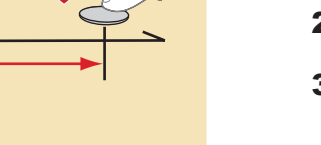

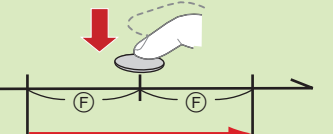

Utilice una tarjeta UHS de clase de velocidad 3 para grabar fotos 6K/4K.

- Si está utilizando el enfoque automático, [AF continuo] funcionará durante la grabación. El enfoque se ajustará de forma continua.
- Puede realizar la grabación mientras minimiza el efecto borroso de los sujetos cuando se mueven ajustando la velocidad del obturador.
- Velocidad aproximada del obturador para la grabación en exteriores con buenas condiciones climatologías: 1/1000 segundos, o más rápido.
- · El archivo de ráfaga 6K/4K se guardará con [Formato de grabación] configurado como [MP4].
- Si [Tam. imag./Veloc. ráf.] está ajustado en [6K 18M] o [4K H 8M]: La grabación se detiene cuando el tiempo de grabación continua supera los 10 minutos. Si [Tam. imag./Veloc. ráf.] está ajustado en [4K 8M]: La grabación se detiene cuando el tiempo de grabación continua supera los 29 minutos y 59 segundos. Si utiliza una tarjeta de memoria SDHC, podrá continuar la grabación de una foto 6K/4K sin interrupción incluso si el tamaño del archivo supera los 4 GB, pero su archivo de ráfaga se dividirá en archivos más pequeños para la grabación y reproducción.
- 1 **Pulse**  $[\triangleright]$ .
- 2 **Pulse /para seleccionar una imagen marcada con el icono [▲ ] y pulse el botón del cursor .**
- 3 **Toque la zona de enfoque deseada.** Si no se encuentra disponible ninguna imagen enfocada para la zona seleccionada, se mostrará u marco rojo. En tal caso no podrá guardar la image
- **4** Toque [  $\Rightarrow$  **d** ] para guardar la **imagen.** La imagen se guardará en formato JPEG.

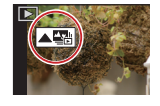

Con una tarjeta de memoria SDXC, puede guardar un tamaño de archivo de ráfaga superior a 4 GB en un único archivo.

## **Uso de la función Foto 6K/4K para capturar la mejor toma del sujeto**

## **Agotamiento de la batería y temperatura de la cámara**

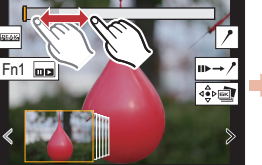

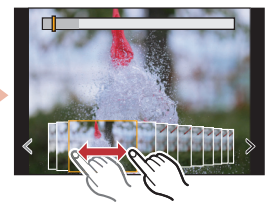

Cuando guarde imágenes, reduzca el ruido producido durante la grabación por un alto grado de sensibilidad ISO.

La cámara puede grabar en ráfaga con la misma calidad de imagen que la grabación de foto 6K/4K mientras cambia automáticamente el enfoque hacia distintas zonas. Tras la grabación, puede seleccionar la zona deseada en la pantalla y guardar una imagen con la zona seleccionada enfocada.

# **Control del enfoque tras la grabación (Post-enfoque/Apilamiento de enfoque)**

Recomendamos el uso de un trípode cuando grabe imágenes que se vayan a utilizar con la función de Apilamiento de enfoque.

- 1 **Ajuste el disco del modo de accionamiento a [ ] (Post-enfoque).**
- 2 **Decida la composición y pulse el botón del obturador hasta la mitad.**
- 3 **Pulse a tope el botón del obturador para iniciar la grabación.**

 **Selección del tamaño de la imagen**

MENU  **[Rec] [Post-enfoque] [6K 18M]/[4K 8M]**

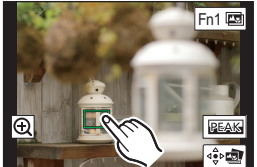

# **3 Uso de la función de Apilamiento de enfoque y almacenamiento de una imagen**

También puede fusionar varias imágenes con distintas zonas de enfoque para ampliar el rango del enfoque. (Apilamiento de enfoque)

- 1 **Toque [ ] (Fn1) en el paso**  3 **de "Selección de la zona de enfoque deseada y almacenamiento de una imagen".**
- 2 **Toque el método de fusión. [Combinación automática]** Selecciona automáticamente las imágenes adecuadas para la fusión y las fusiona en una única imagen. **[Combinación de rango]**

Fusiona imágenes con las zonas de enfoque especificadas en una única imagen.

- 3 **(Cuando la opción [Combinación de rango] está seleccionada) Toque la zona de enfoque deseada.**
	- · Especifique como mínimo dos zonas.
	- También se seleccionarán las partes enfocadas entre ambas zonas y se señalará la zona enfocada combinada.
	- Las zonas grises indican zonas que, de ser seleccionadas, pueden hacer que la imagen fusionada tenga un aspecto poco natural, así como las zonas que no se pueden seleccionar. Para cancelar la selección, toque de nuevo el área de enfoque.
- **4** Toque [  $\div$  **]** para fusionar las imágenes y quardar la imagen resultante. La imagen se guardará en formato JPEG.

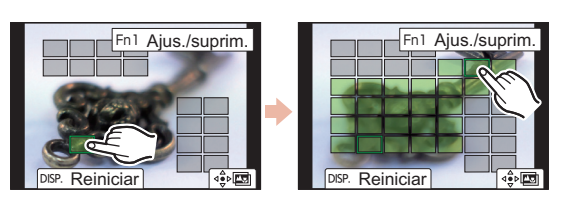

"6K PHOTO" es una función de grabación de ráfaga de alta velocidad que permite guardar imágenes extraídas de grabaciones con una relación de aspecto para imágenes fijas (4:3 o 3:2) y un tamaño de imagen efectivo equivalente a un número concreto de píxeles (aproximadamente 18 megapíxeles) producidas por imágenes con un tamaño de 6K (aproximadamente 6000 (horizontal)×3000 (vertical)).

# Guía rápida para 6K/4K PHOTO